## **BRAZALETE IRONWRIST TEKKIWEAR DAM**

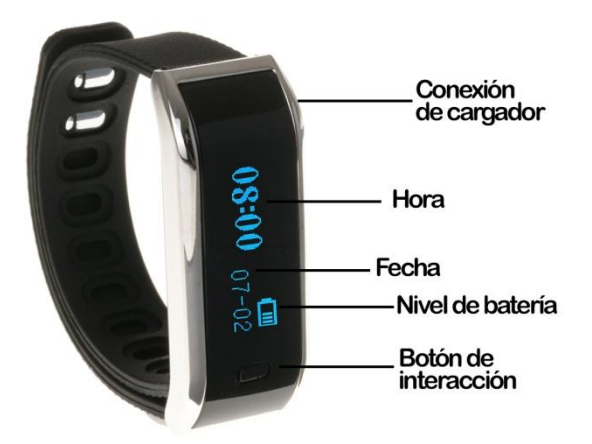

Estimado usuario:

Bienvenido al manual de uso del brazalete inteligente, un dispositivo que le ayudará a llevar un control de su trabajo y actividad diaria de manera precisa y ordenada. Lea atentamente este manual antes de comenzar con su uso.

1. Descripción del producto:

Este brazalete multifuncional es su perfecto compañero de actividades, podrá llevar un control de: pasos andados, distancia recorrida, calorías quemadas, monitorización de los ciclos de sueño y le recordará cuando su actividad se vea reducida, avisándole con una alarma silenciosa. Además le mostrará la hora y fecha con precisión. Este brazalete será su perfecta compañía para llevar una vida más saludable.

2. Compatibilidad:

iOS: iPhone 4S, iPhone 5, 5C, 5S, 6, 6s e iOS 6.1 en adelante. Android: 4.3 en adelante. (Bluetooth del brazalete versión 4.0)

3. Funciones y características:

-Podómetro: recuento y grabación de los pasos.

-Distancia recorrida: medición de la distancia recorrida diariamente de forma precisa.

-Consumo de calorías: cálculo y registro del gasto calórico diario.

-Recordatorio: alarmas recordatorios para beber agua, tomar medicinas, reuniones, exceso de sedentarismo u otras alarmas personalizadas.

-Aviso de llamadas: cuando las llamadas entrantes no son respondidas en un tiempo determinado, el brazalete inteligente se lo recordará con vibración. (Sólo disponible para Android)

-Aviso de mensajes: cuando un nuevo mensaje llegue a su Smartphone, el brazalete le avisará mediante vibración. (Sólo disponible para Android)

Nuevas funciones estarán disponibles con nuevas actualizaciones de software.

- 4. Introducción al uso del brazalete inteligente:
	- Puedes descargar el lector de Codigo QR: App **SCANLIFE** disponible para iOS/ANDROID
	- 1) Descargue la aplicación "Movnowplus" a través de Apple Store (iOS) o Play Store (Android).

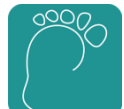

2) Página de registro:

Abra la aplicación y acceda a "Nuevo Usuario". Deberá indicar su dirección de correo electrónico y una contraseña (deberá recordarla para futuros inicios de sesión). Una vez rellenos los campos, presione en "Confirmar".

Una vez registrado, es posible que le pida que ingrese los datos de registro. Rellene los cuadros de usuario y contraseña con los datos que anteriormente ha registrado y presione en "Iniciar Sesión".

3) Conectar el dispositivo (encender el Bluetooth antes de comenzar con el proceso de conexión):

Después de iniciar sesión, presione en "Conectar y Sincronizar". Una vez comenzada la búsqueda, le pedirá una solicitud de emparejamiento, donde le pedirán una contraseña (por defecto: 1234)

4) Ajustes:

-Podrá seleccionar la medición de la distancia en millas/kilómetros (Imperial off/on). -Introducción: encontrará una guía sencilla de las funciones básicas.

-Página de inicio: le muestra la página de presentación de la aplicación.

-Compruebe si hay una nueva versión: busca automáticamente actualizaciones de la aplicación.

-Versión de software: muestra las características de la versión del software instalado.

## 5. Menús de la aplicación:

## -Menú de actividad:

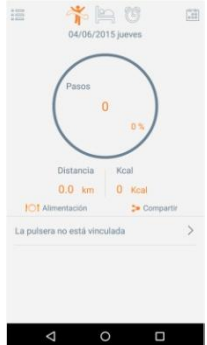

 $\left[\begin{smallmatrix} 0 & 0 \\ 0 & 0 \end{smallmatrix}\right]$ En este menú se muestra la actividad llevada a cabo, así como el porcentaje conseguido en función del objetivo marcado.

-Menú de periodo de inactividad:

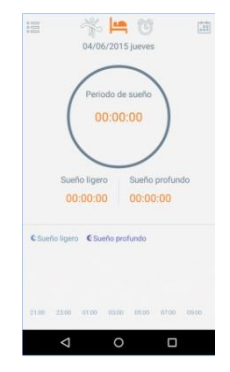

En este menú encontraremos la información respecto a la calidad del sueño. Indica el tiempo de sueño profundo y el tiempo que se ha tenido un sueño más ligero.

## -Menú de alarmas:

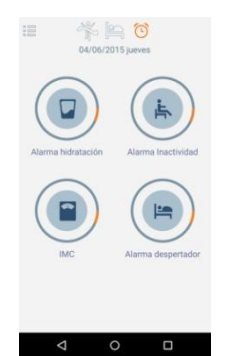

Podremos activar 4 tipos de alarmas personalizadas: -Alarmas de hidratación: indicando la hora a la que desee el aviso -Alarma de inactividad: podrá aplicar un horario de sedentarismo así como una alarma de inactividad para levantarse cada 25 minutos. -IMC: podrá realizar un test te índice de masa corporal siguiendo los pases e introduciendo los datos que le indica el test.

-Alarma despertador: podrá añadir alarmas que funcionan como despertador.

6. Ajustes de la aplicación:

En la esquina superior izquierda, tendrá acceso a una serie de parámetros personalizables que podrá definir a su medida con el fin de mejorar la calidad de la información mostrada por la aplicación, así como por su brazalete inteligente.

7. Navegación por el brazalete:

Pulsando el botón que encontrará en la parte frontal del brazalete inteligente, podrá navegar entre los menús de:

-Hora, fecha y nivel de batería.

-Podómetro

- -Calorías quemadas
- -Control de calidad de sueño